## **Freigabe des eigenen Namens für die Buchungsanzeige in BookandPlay**

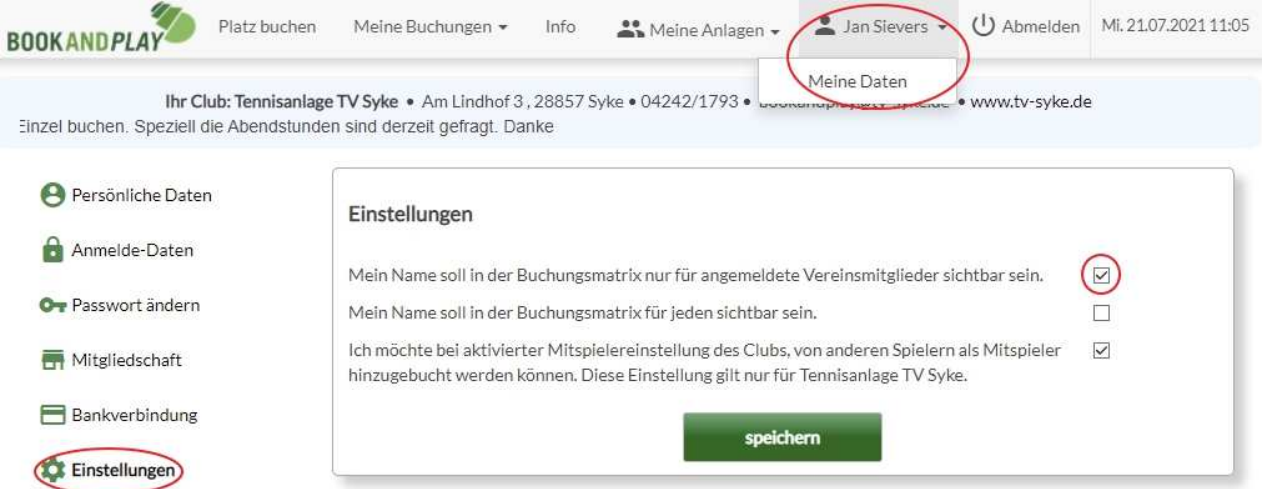

Nach der Anmeldung in Bookandplay den eigenen Namen und "Meine Daten" auswählen. Dann in den "Einstellungen" das entsprechende Häkchen setzen.